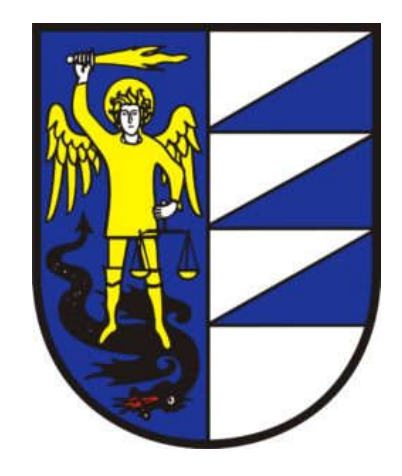

## Gemeinde Schnals

Ein Beispiel für eine PDF-Sammelmappe - 03 Projekt gelb-rot Zusammenfügen: z.B. mit dem PDF24 "verbinden"

Seite 1 Titelbla Seite 2 Orthofotokarte mit Übertragung des Bauvorhabens Seite 3 Bauleitplan mit Übertragung des Bauvorhabens Seite 4 Katastermappe mit Übertragung des Bauvorhabens Seite 5 Lageplan mit bemaßter Vermessung des Geländes und Übertragung des Bauvorhabens Seite 6 Grundriss Kellergeschoss Seite 7 Grundriss Erdgeschoss Seite 8 Grundriss 1. Stock Seite 9 Grundriss Dachgeschoss Seite 10 Dachdraufsicht Seite 11 Schnitt A-A Seite 12 Schntt B-B Seite 13 Schnitt C-C Seite 14 Ansicht Süd Seite 15 Ansicht Ost Seite 16 Ansicht Nord Seite 17 Ansicht West

## **WICHTIG:**

Alles Pläne müssen so positionert werden, dass sie für die Präsentation nicht gedreht werden müssen!!

## *Unterlagen nachreichen (austauschen und/oder ergänzen)*

Falls es im SUAP-Portal vom System nicht möglich ist Richtigstellungen am Antrag (MDA) und am "Technischen Beeidigungsbericht" vorzunehmen, müssen diese als PDF ausgedruckt werden und die Änderungen dort eingetragen werden. Das richtiggestellte Dokument ist nochmals digital zu signieren. Im Dateinamen aller Dokumente muss der Grund "Richtigstellung, Ergänzung oder Nachreichung" angegeben werden (z.B. 03 Projekt gelb-rot-Richtigstellung 01092021).

Alle nachgereichten, bzw. richtiggestellten Unterlagen sind zusammen mit einem Begleitschreiben (Aufstellung/Inhaltsverzeichnis), welches ebenfalls vom Techniker digital zu signieren ist, auf das SUAP-Portal hochladen!